#### Service und Software für Bildung

 $\langle \phi \rangle_{\rm e}$ 

 $\exists_{\vec{v}} \beta^i \beta$ 

 $\begin{array}{ccc}\n\frac{1}{2} & \frac{1}{2} & \frac{1$ 

# ergovia

 $54^{\circ}19'50''$  N<br> $54^{\circ}19'50''$  N

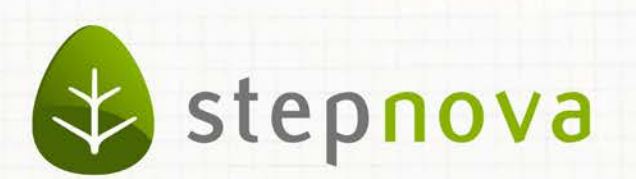

# Was ist neu? Juli-Version

verfügbar ab dem 18.07.2014

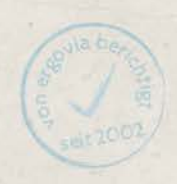

## Was ist neu? Juli-Version (4.21)

**In dieser Version erfüllen wir vielen stepnova-Administratoren einen häufig geäußer**ten Wunsch: es gibt nun eine Druckvorlage für "Benutzerrechte"!

**Ein weiteres Highlight ist die Erweiterung des Dokumentenarchivs: Hinterlegen Sie jetzt auch Dokumente für Gruppen! Selbstverständlich kann gesteuert werden, für welche Gruppen dies erlaubt ist.**

**Viele Anwender werden sich über den weiteren Ausbau der beliebten "Übertragen auf"-Funktion freuen. Sie können jetzt auch Einträge innerhalb eines Teilnehmers auf seine Zweit- oder Drittmaßnahme übertragen.**

**Auch über die Suche geht jetzt noch mehr. U.a. ermöglichen neue Suchmöglichkeiten im Kontaktarchiv eine vereinfachte Freigabe vor allem für Bietergemeinschaften.**

## 1. Ausbau der "Übertragen auf"-Funktion

#### **1.1 Übertragen von Standardteilnahme auf weitere Teilnahmen**

Endlich können Sie Daten Ihres Teilnehmers auf eine weitere Teilnahme bzw. Maßnahme, die er durchläuft, übertragen. Hierzu haben wir den "Übertragen auf"-Dialog erweitert. Ab sofort steht Ihnen der Teilnehmer, dessen Daten Sie übertragen möchten, auch im "Übertragen auf"-Dialog zur Verfügung.

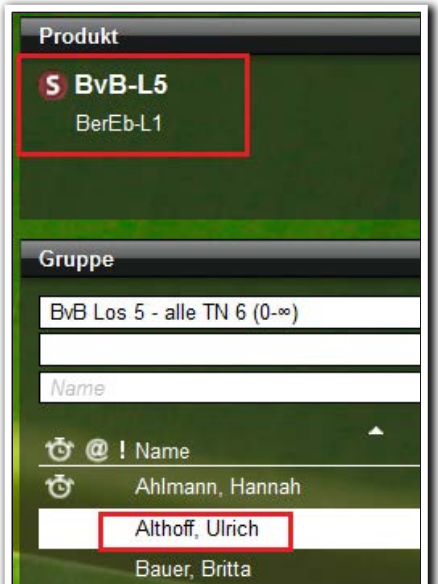

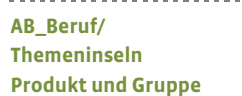

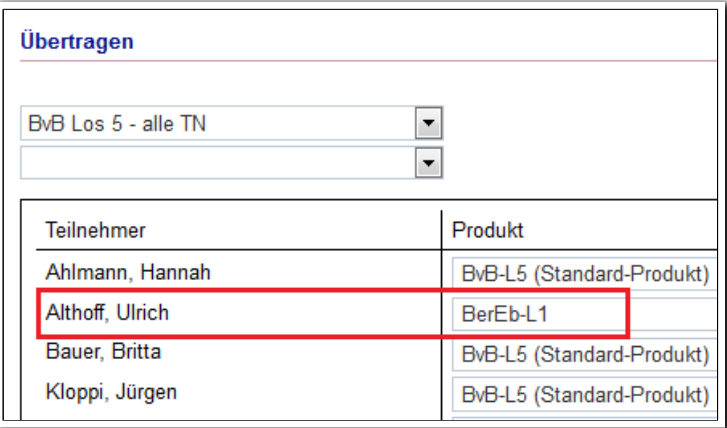

**"Übertragen auf" Modaldialog**

ergovia

Tipp: Im Bereich Administration/Globaladministration/Sonstiges können Sie festlegen, ob ein Übertragen auf Maßnahmen mit gleichem Produkttyp eingeschränkt werden soll. Standardmäßig ist ein produkttypübergreifendes Übertragen möglich.

#### **1.2 AB\_Individuell : Übertragen von Formularen mit Inhalt**

Formulare, die Sie im AB\_Individuell hinterlegt haben (z.B. Beobachtungs- oder Auswertungsbögen), werden jetzt mit Inhalt übertragen. D.h. sämtliche Inhalte von Textfeldern, Zustände von Häkchen- und Optionsfeldern werden mit übertragen. Möchten Sie ein leeres Formular übertragen, legen Sie ein neues Formular an und übertragen es dann auf andere Teilnehmer.

### 2. B\_Personaldaten: Vereinfachung bei der Eingabe von Arbeitszeiten

Wenn sich die Arbeitszeiten Ihrer Mitarbeiter ändern, können Sie diese nun schnell und leicht anpassen. Wählen Sie einfach die bislang gültigen Zeiten als Vorlage aus und nehmen nun lediglich Änderungen vor. Das komplette Neuanlegen für alle Wochentage entfällt damit.

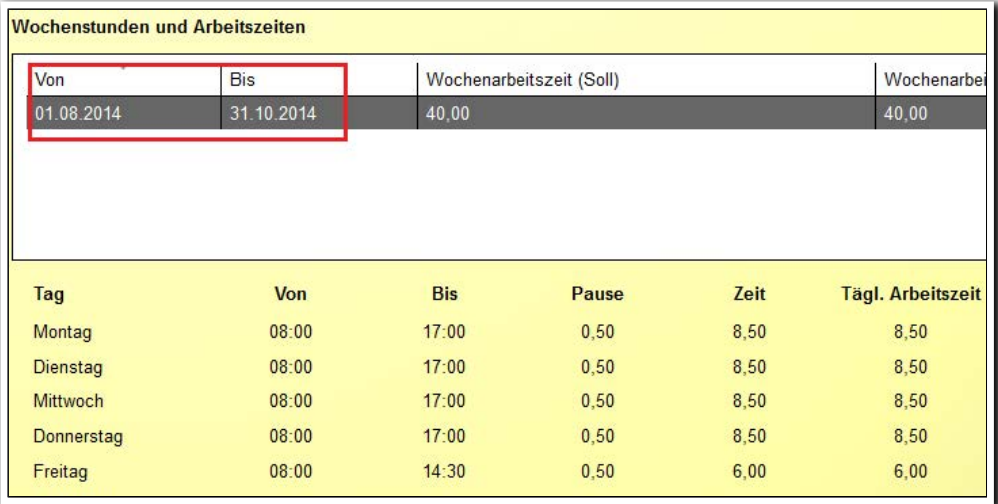

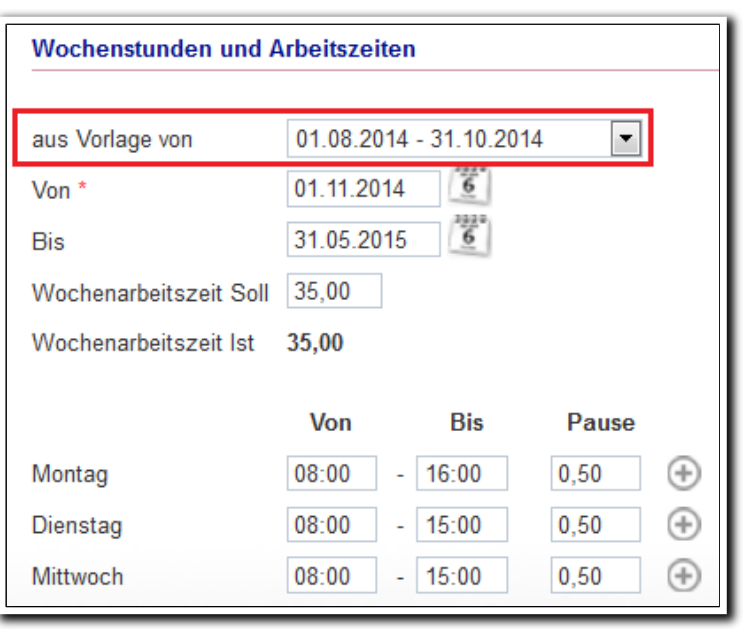

**B\_Personaldaten/ RegS Intern II Akk Vertragsdaten erweitert**

**B\_Personaldaten/ RegS Intern II Akk Vertragsdaten erweitert/ MD Arbeitszeiten**

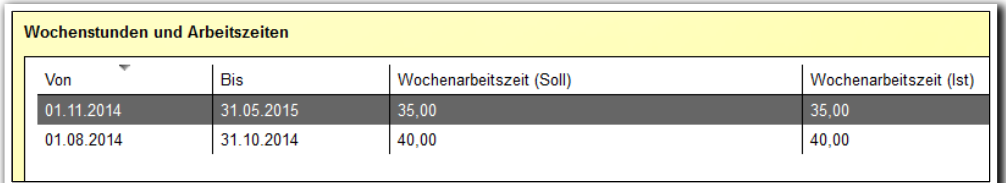

-------------------------**B\_Personaldaten/ RegS Intern II Akk Vertragsdaten erweitert**

## 3. Dokumentenarchivierung für Gruppen

Viele Kunden werden sich hierüber freuen: Wir haben das Dokumentenarchiv erweitert! Endlich können Sie Dokumente auch zu Gruppen ablegen! Hinterlegen Sie mit dieser Funktion Vertragsunterlagen zu Maßnahmegruppen, Rahmenlehrpläne zu Kursgruppen und vieles mehr.

Steuern Sie über den Gruppeneditor, für welche Gruppen Sie die Dokumentenarchivierung freigeben möchten.

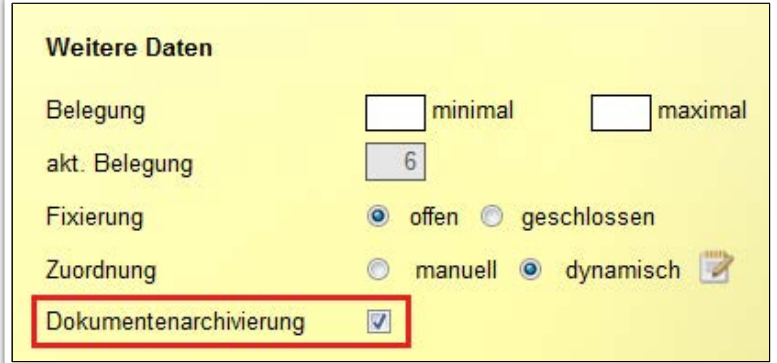

**Gruppeneditor/ RegS Allgemein**

Selbstverständlich stehen Ihnen auch bei der Dokumentenarchivierung für Gruppen die praktischen Zugriffsbeschränkungen zur Verfügung.

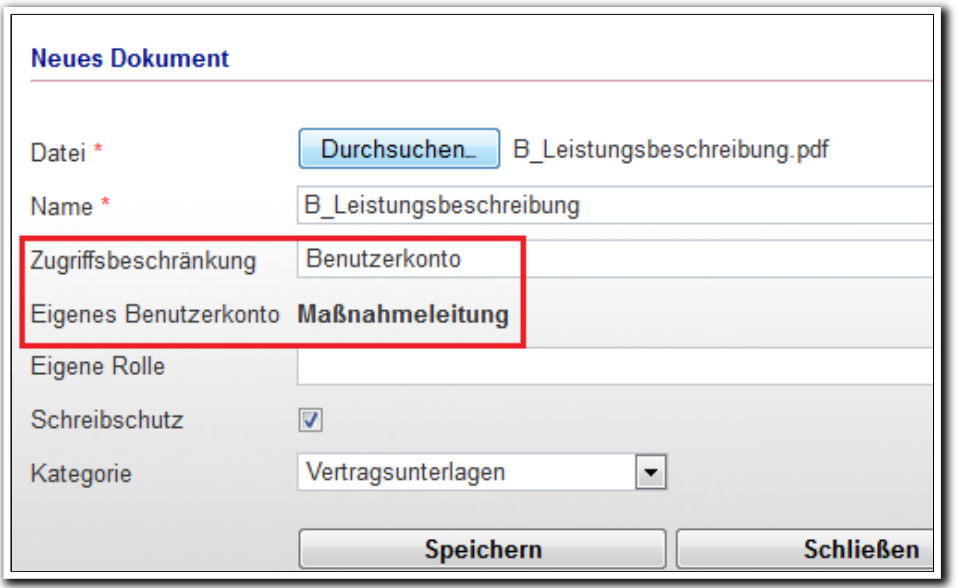

**Dokumentenarchiv/ Bezug Gruppe MD Neues Dokument**

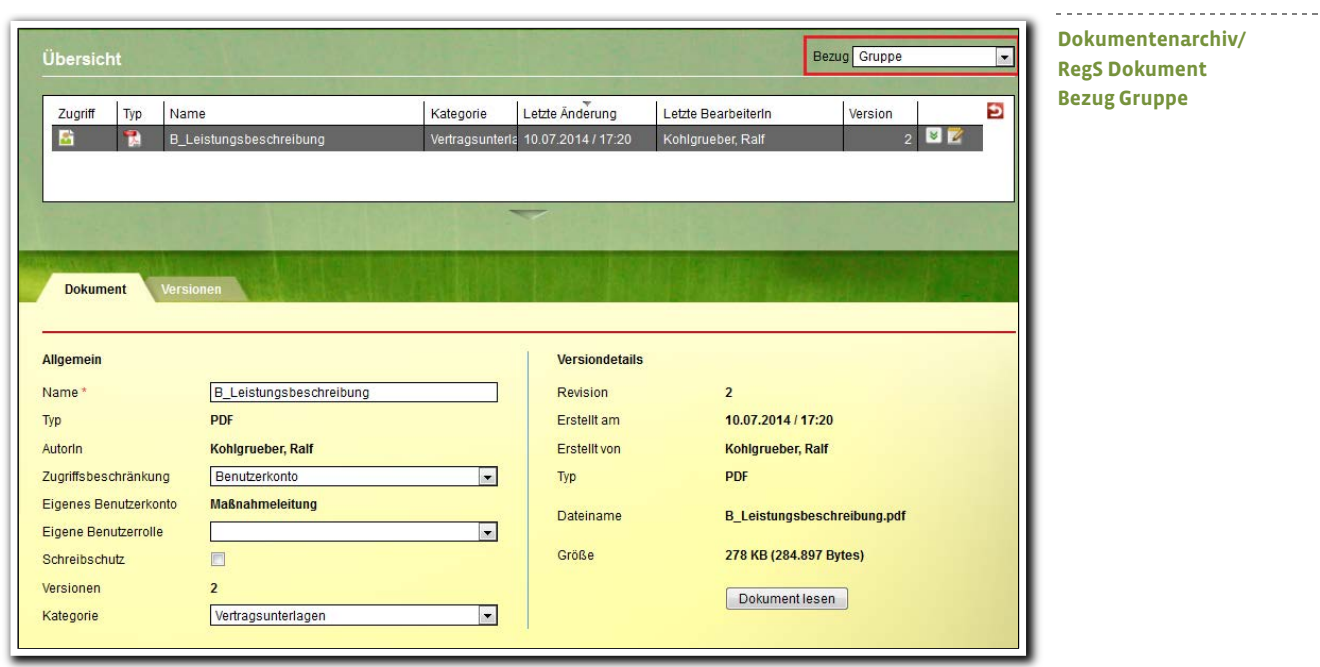

Tipp: Nutzen Sie das Versionsarchiv, um über eine Historie Dokumentänderungen nachvollziehen zu können.<sup>1</sup>

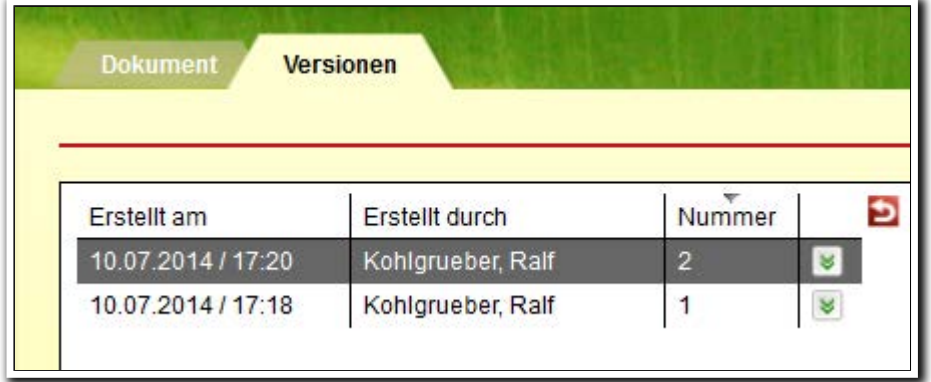

**Dokumentenarchiv/ RegS Versionen Bezug Gruppe**

ergovia

--------------------------

<sup>1</sup> Hierzu benötigen Sie das Modul "DVA1" oder die Professional Editon.

## 4. Neue Suchmöglichkeiten verfügbar

#### 4.1 Erweiterung der Standardsuche "Teilnehmer"

Wir haben mit dem Suchkriterium "Aktive TN im Zeitraum" die Standardsuche "Teilnehmer" erheblich aufgewertet. Diese Suchmöglichkeit stand bislang nur stepnova-Benutzern mit dem Modul "GFP1" oder der Professional Edition zur Verfügung. Mit diesem Suchkriterium können Sie mit wenigen Klicks feststellen, welche Teilnehmer in einem ausgewählten Zeitraum den Status "aktiv" hatten. Die Suche berücksichtigt alle Teilnahmen (Maßnahmen) eines Teilnehmers. Selbstverständlich können Sie auswählen welches Datumspaar im AB\_Teilnehmerdaten für die Suche herangezogen werden soll.

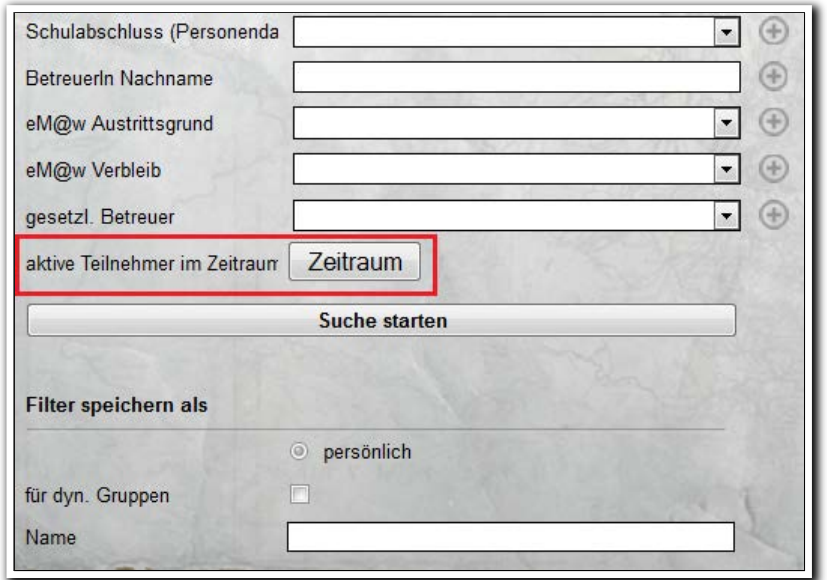

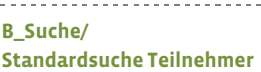

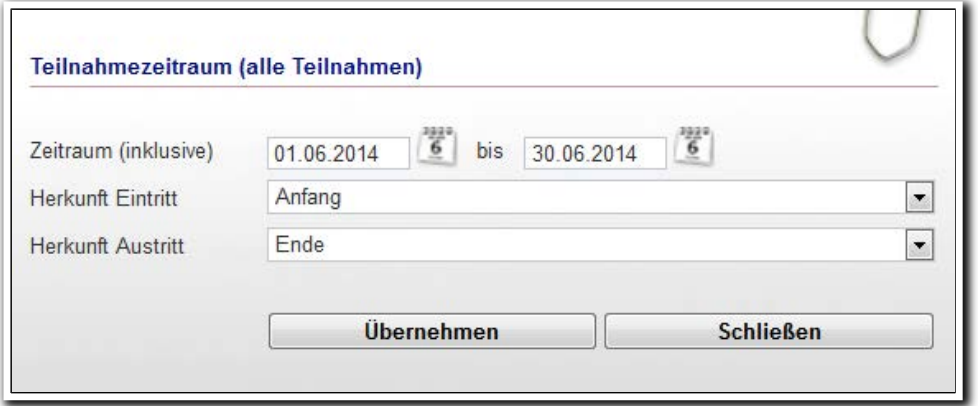

**B\_Suche/ Standardsuche Teilnehmer MD Teilnahmezeitraum**

9 Was ist neu // Version 4.21

#### **4.2 Neue Suchkriterien für Teilnehmer**

Mit den neuen Suchkriterien "Kostenstelle" und "Maßnahmeverantwortlicher" können Sie nun auch endliche diese Werte in Ihre Suche mit einbeziehen.<sup>2</sup>

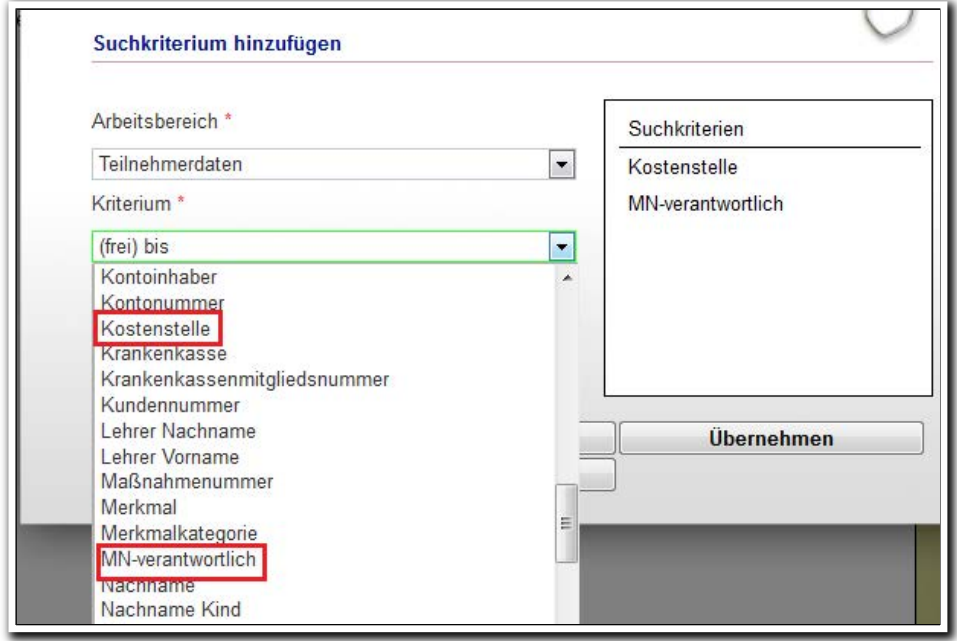

**Suchprofileditor/ MD Suchkriterium hinzufügen**

-------------------------

Lassen Sie sich alle Teilnehmer anzeigen, für die ein Mitarbeiter in seiner Funktion als Maßnahmeverantwortlicher zuständig ist.

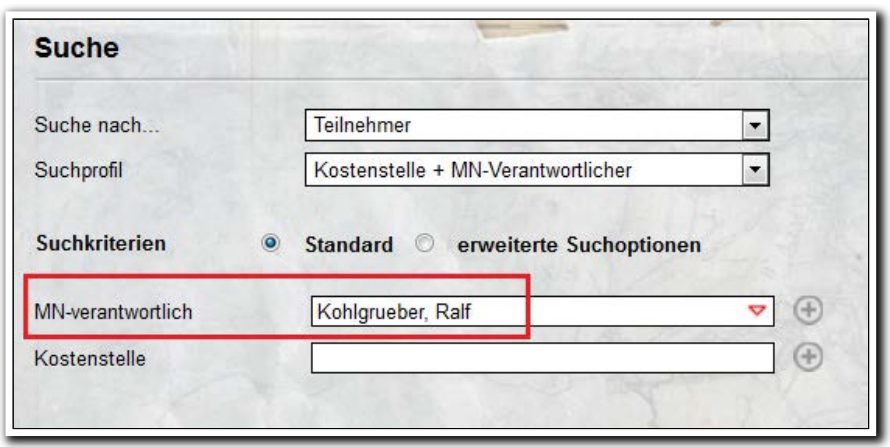

\_\_\_\_\_\_\_\_\_\_\_\_\_\_\_\_\_\_\_\_\_\_\_\_\_\_\_\_ **B\_Suche**

<sup>&</sup>lt;sup>2</sup> Hierzu benötigen Sie das Modul "GFP1" oder die Professional Edition.

Mitarbeiter, die für die Maßnahmeverwaltung oder Buchhaltung verantwortlich sind, finden jetzt über wenige Klicks alle Teilnehmer, die einer bestimmten Kostenstelle zugeordnet sind.

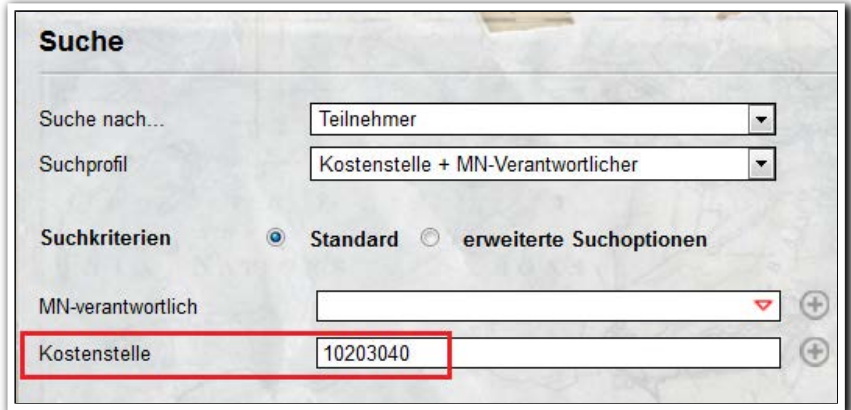

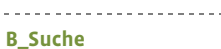

Besonders praktisch: Finden Sie schnell alle Teilnehmer, die noch keiner Kostenstelle zugeordnet wurden.

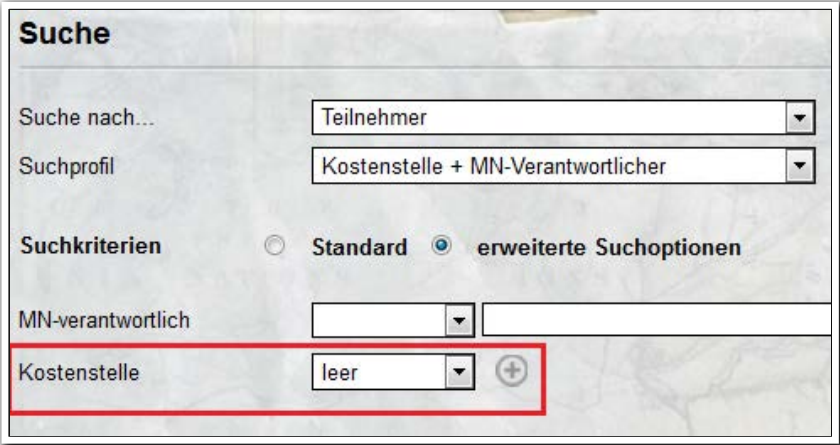

**B\_Suche**

ergovia

. . . . . . . . . . . . . . . . .

#### **4.2 Neue Suchkriterien für das Kontaktarchiv**

Mit Hilfe der neuen Suchkriterien "ErstellerIn" und "ErstellerInkontakt" können Sie endlich Ihre Kontakte differenziert für Standorte oder Bietergemeinschaften freigeben.3 Dies war bislang nur sehr umständlich möglich.

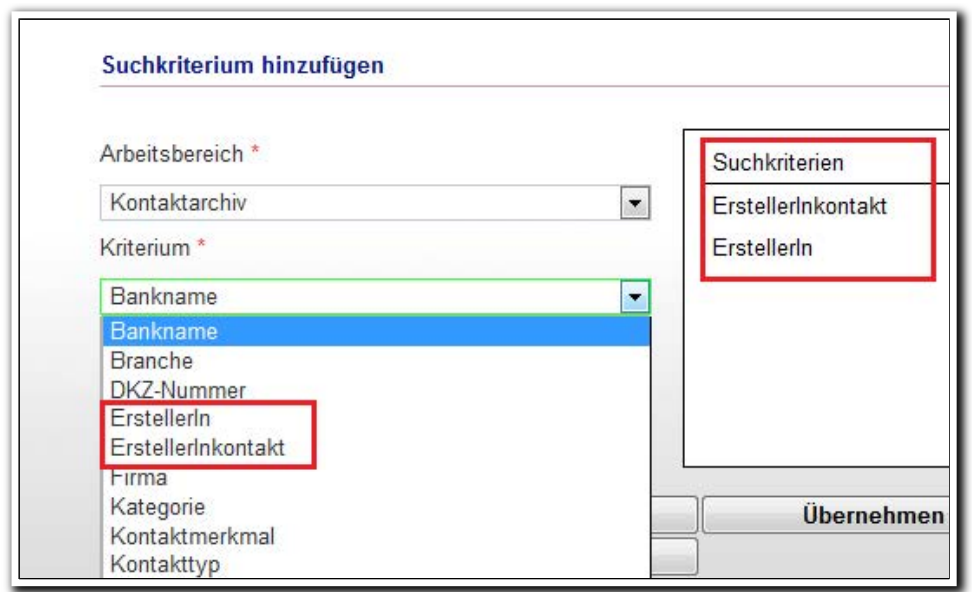

**Suchprofileditor/ MD Suchkriterium hinzufügen**

Über das Kriterium "ErstellerIn" finden Sie alle Kontakte, die vom ausgewählten Mitarbeiter oder Mitabeitern angelegt wurden.

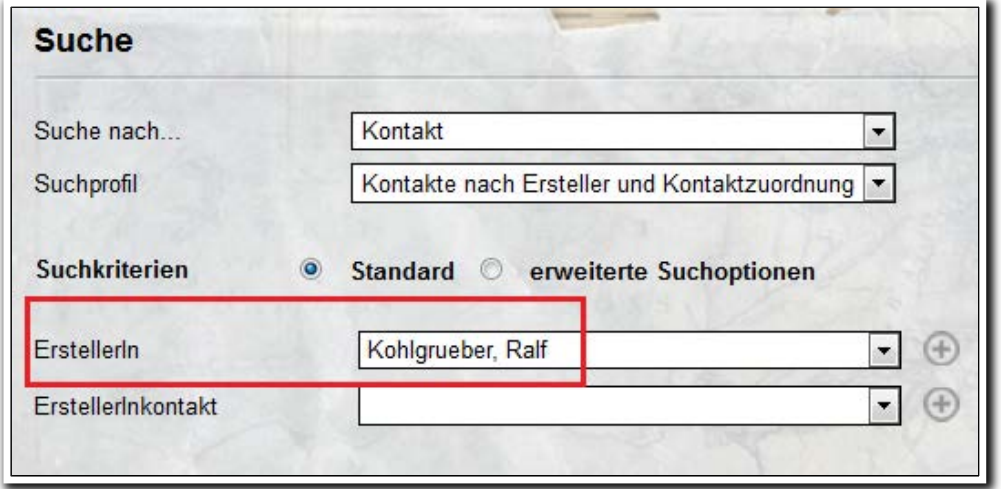

**B\_Suche**

----------------

<sup>&</sup>lt;sup>3</sup> Hierzu benötigen Sie das Modul "GFP1" oder Professional Edition.

Besonders praktisch ist die Filterung nach "ErstellerInkontakt". Maßgeblich ist hier die Kontaktzuordnung im Bereich Personaldaten. Das heißt, bei der Suche werden alle Kontakte angezeigt, denen der Benutzer zugeordnet ist. Bei mehreren Zuordnungen kann in der Suchmaske ein Wert ausgewählt werden.

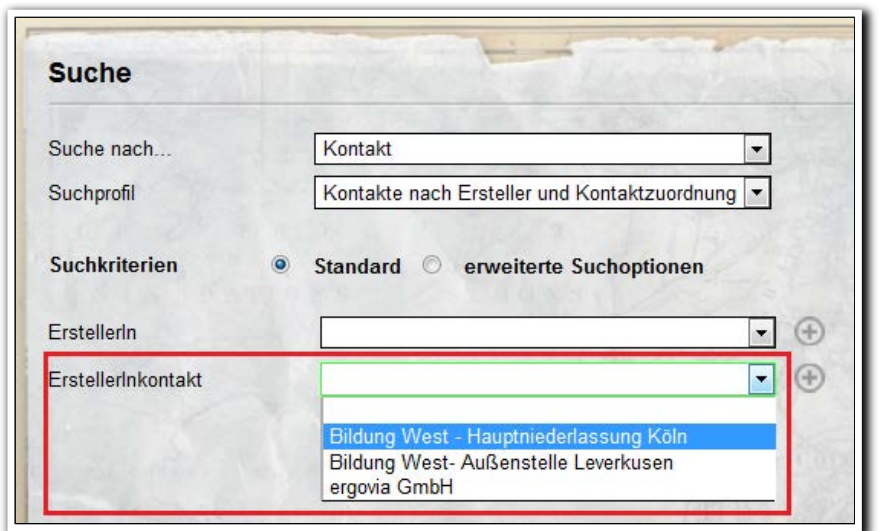

**B\_Suche**

Nutzen Sie die "ODER-Verknüpfung", um alle zugeordneten Kontakte anzuzeigen.

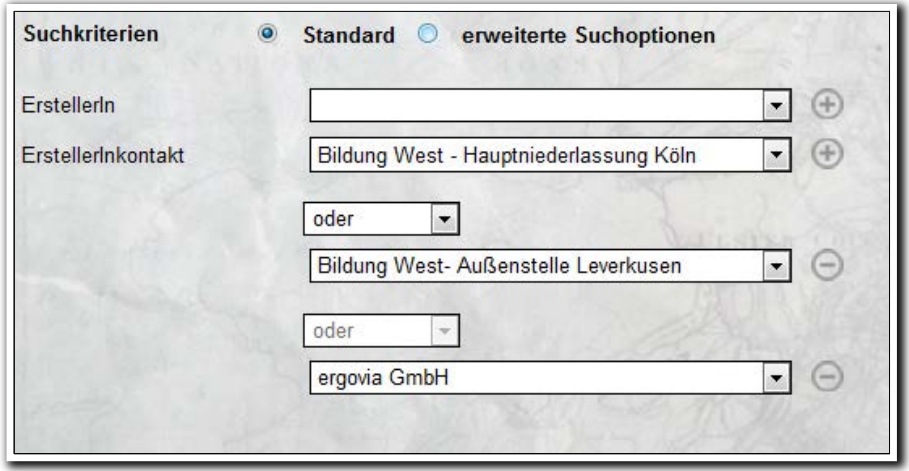

**B\_Suche**

--------------------------

ergovia

Erstellen Sie aus dem Filter eine dynamische Gruppe. So haben Ihre Mitarbeiter nur Zugriff auf die Kontakte, die ihm über den Bereich Personaldaten zugeordnet sind.

### 5. Verbesserungen im AB\_ FöP/LuV für den Produkttypen "@-UB"

Wir haben den Zielbezug in RegS Schritte zur Zielerreichung entfernt und stattdessen eine Verknüpfung mit den Kompetenzen aus RegS Ergebnisse eingebaut. Das Akkordeon "@ Kompetenzen" haben wir in diesem Zuge umbenannt in "@Kompetenzbereich". Diese Optimierungen greifen nur für den Produkttypen "@-UB" ("Unterstützte Beschäftigung").

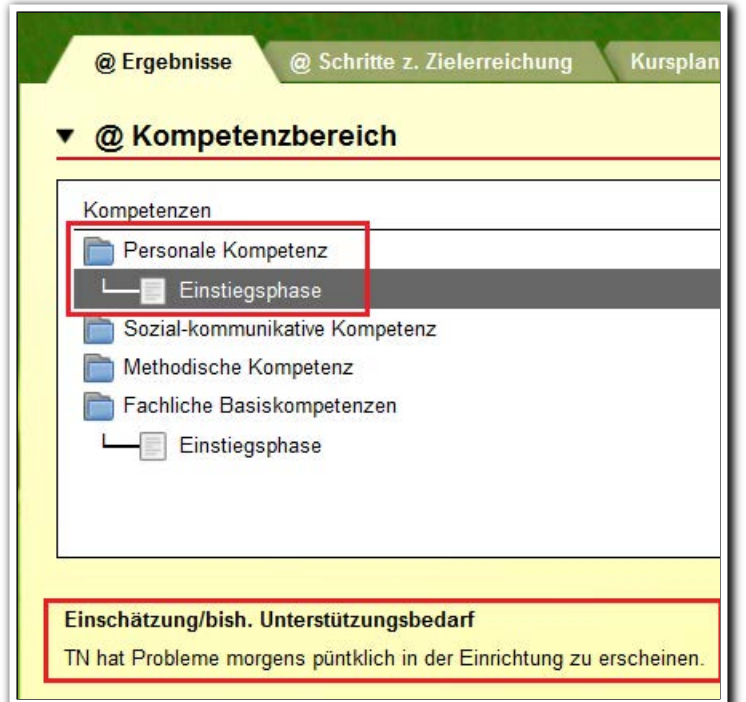

**AB\_FöP/LuV/RegS @Ergebnisse**

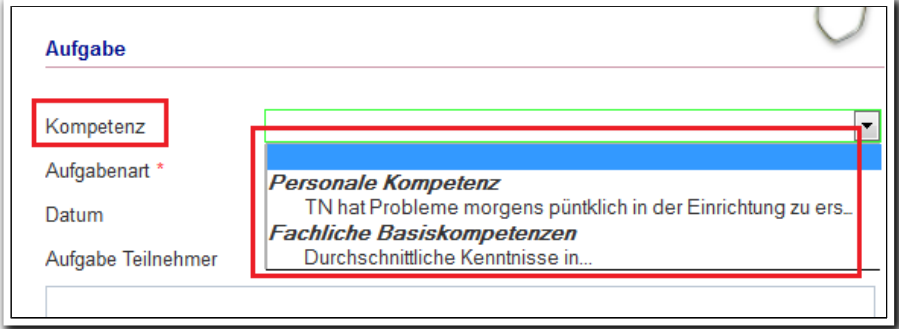

**AB\_FöP/LuV/ RegS Schritte zur Zielerreichung/ MD Aufgabe**

Die Kompetenz zu den Schritten zur Zielerreichung wird in die entsprechende LuV übernommen.

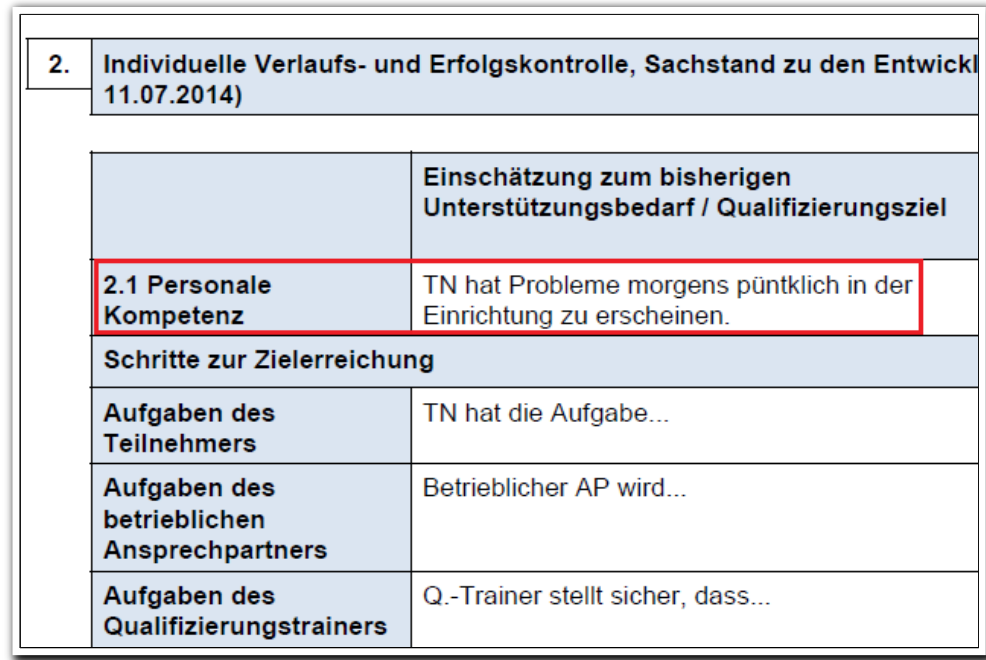

**Druckvorlage UB – Verlauf-LuV**

## 6. Neue Ausgabemöglichkeiten

#### **6.1 Neue Standarddruckvorlage für Benutzerrechte**

Eine gute Nachricht für die Administratoren! Die Excellisten, in denen Sie aufwändig die eingestellten Berechtigungen dokumentiert haben, gehören endlich der Vergangenheit an. Über die Druckvorlage "Benutzerrechte" geben Sie nun wahlweise die Rechte für eine Adminebene oder einen Produkttypen aus. Ein vorgeschalteter Modaldialog ermöglicht Feineinstellungen, um die Ausgabe auf das für Sie Wesentliche zu reduzieren.

Die Druckvorlage ist nur für Kunden-und Standortadministratoren verfügbar.

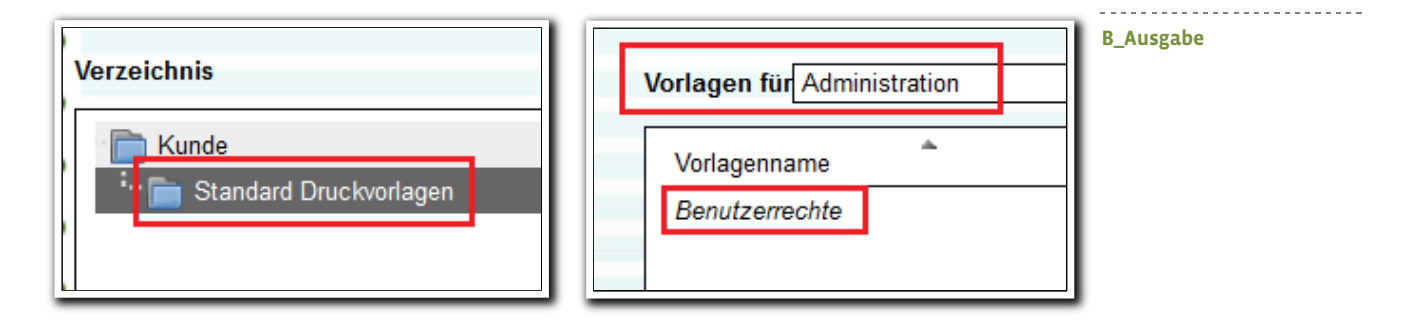

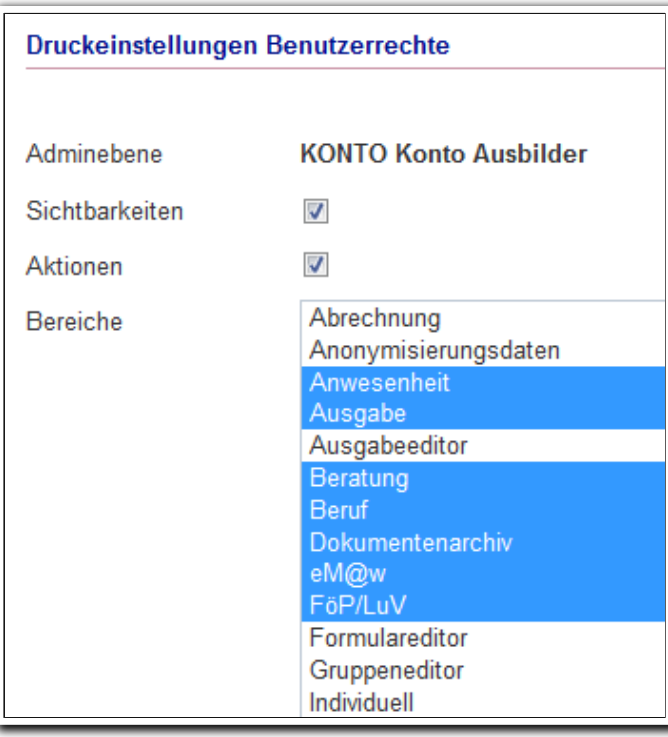

**B\_Ausgabe/ MD Druckeinstellungen Benutzerrechte**

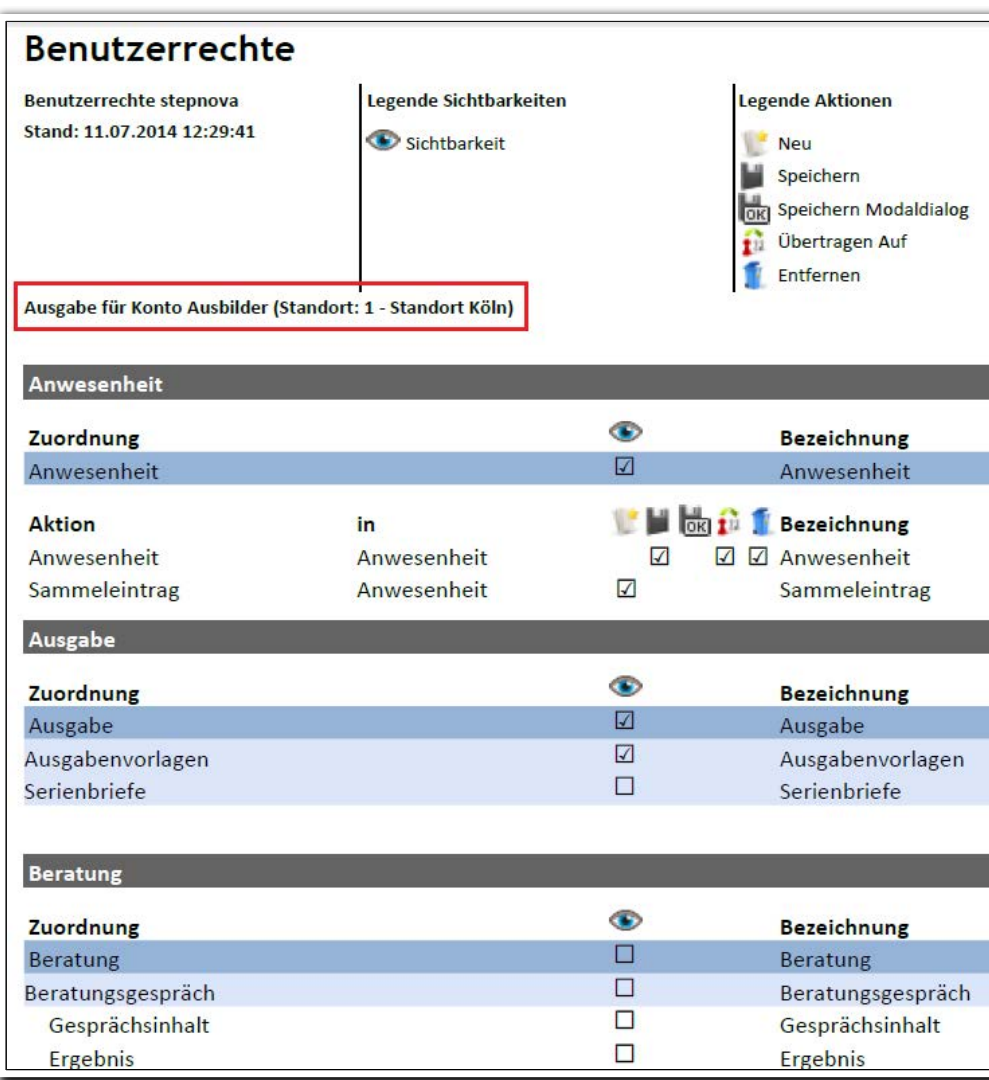

Achtung: Aufgrund unseres bewährten Clustering-Systems können zwischen Einstellung der Rechte und Wirksamkeit bis zu maximal 5 Minuten vergehen. Das heißt, erst nach dieser Zeit gibt Ihre Druckvorlage die aktuell eingestellten Berechtigungen aus.

**Standarddruckvorlage Benutzerrechte**

#### **6.2 Neue Standarddruckvorlagen für Anwesenheit**

Mit der stepnova Version 4.21 erhalten Sie zwei neue Druckvorlagen, mit denen Sie die Anwesenheitskürzel für jeden Teilnehmer auf einer eigenen Seite ausgeben können.

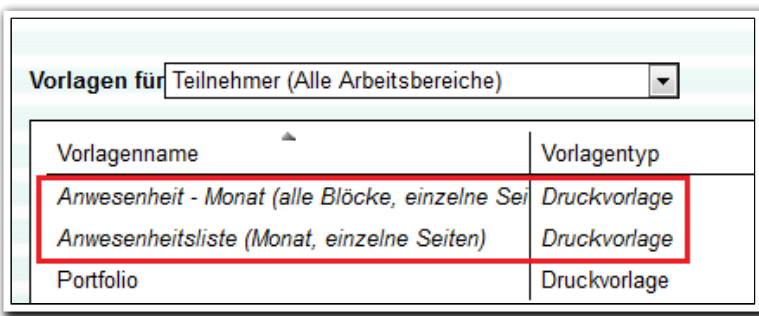

**B\_Ausgabe/ Standarddruckvorlagen**

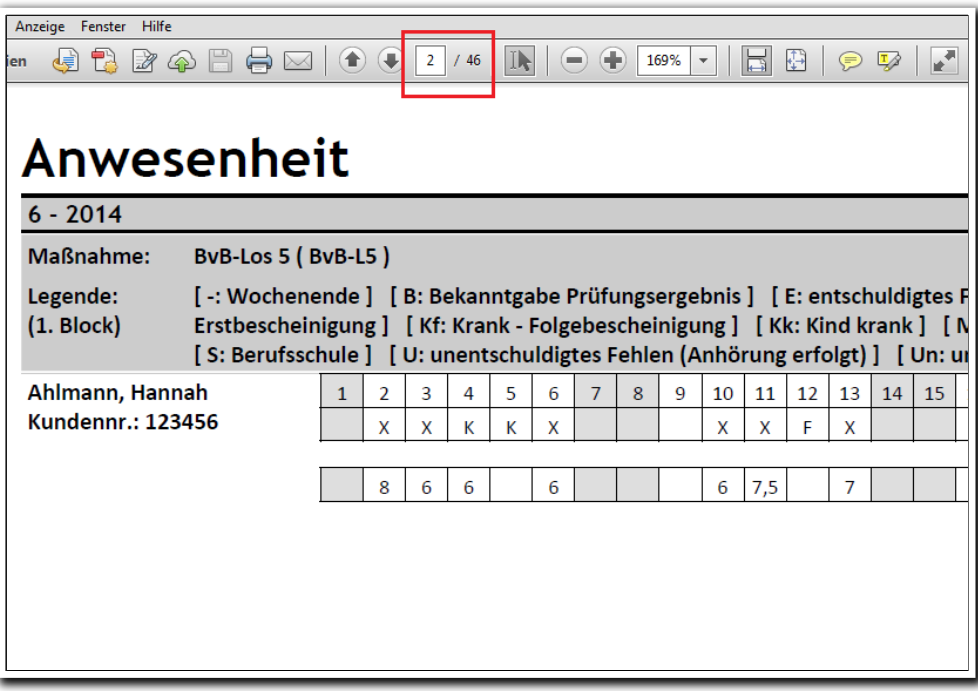

**Druckvorlage Anwesenheiten – Monat (alle Blöcke, einzelne Seiten)**

------------------------

7. Ausgabeeditor: Optimierung bei der Anzeige inaktiver Ordner

Ordner mit dem Status "inaktiv" werden jetzt im B\_Ausgabe und im Gruppeneditor/RegS Zuordnung nicht mehr angezeigt. Wenn Sie über umfangreiche Ordnerstrukturen verfügen und die Sichtbarkeiten bislang mit Zuordnungen eingestellt haben, gibt es nun eine bequeme Alternative für Sie.

## **RD** Kunde 1 1 - Standard Druckvorlagen 2 - Förderpläne 2014 3 - Förderpläne 2013 4 - Abrechnung 5 - Eigene Vorlagen

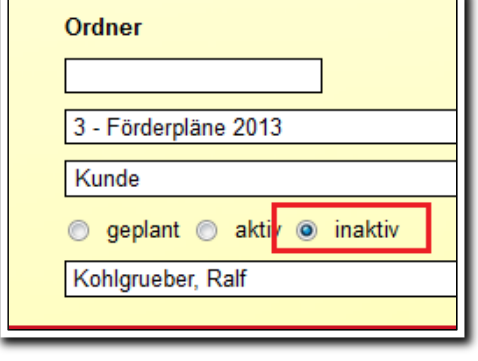

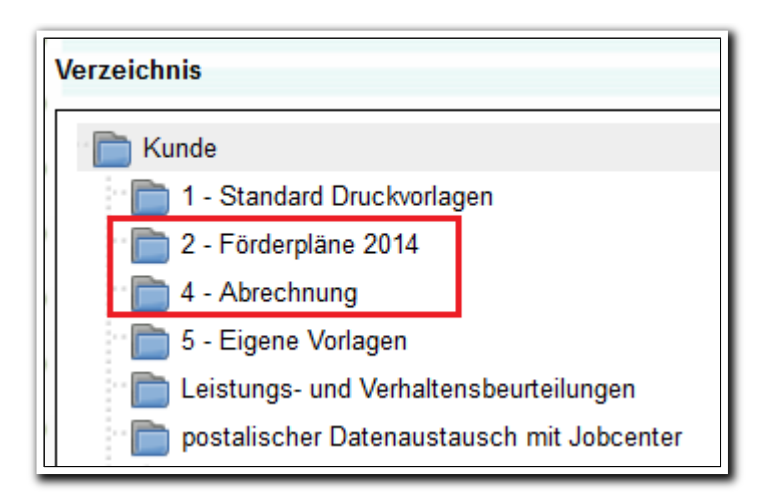

**B\_Ausgabe**

**Ausgabeeditor**

## 8. Neue Textmarken und Optimierungen

Alle neuen Textmarken stehen wie immer im aktuellen Textmarkenkatalog. Sie finden Ihn an gewohnter Stelle im Kundenportal unter: *Handbücher & weitere Informationen > stepnova > 4\_Textmarken und Dokumentvorlagen.*

#### **8.1 Anonymisierungsfelder<sup>4</sup>**

Für folgende Felder sind ab sofort neue Textmarken verfügbar: AB\_Teilnehmerdaten/Allgemein: Anonymisierungsdatum Produkteditor/Datenschutz/Anonymisierung: "Aktiviert", "Fristtyp" und "Frist in Monaten".

#### **8.2 Kontaktarchiv**

Nun können Sie auch die Kontaktvermerke über Textmarken ausgeben.

#### **8.3 Optimierung von Textmarken für Formulareditor**

Die Textmarke, die den Inhalt des Feldelementes "Mehrfachauswahl" ausgibt, trennt die Auswahl in der Ausgabe nicht mehr mit Semikolon sondern führt die Inhalte übersichtlich untereinander mit Spiegelstrichen auf.

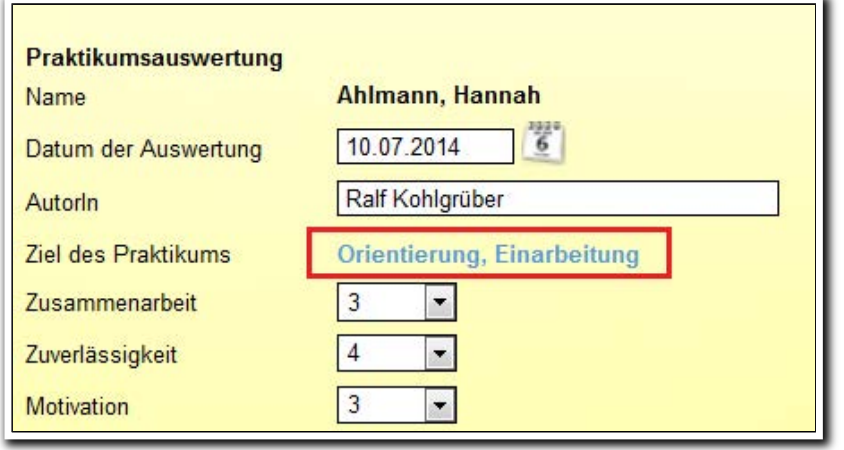

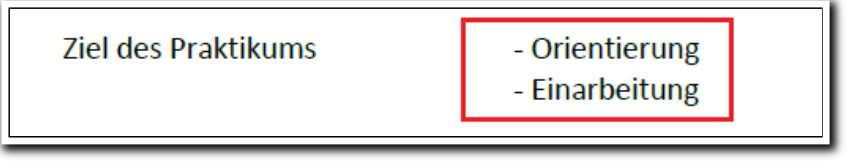

**AB\_Beruf/ Schacht 1**

**Ausgabe über Textmarke**

<sup>&</sup>lt;sup>4</sup> Hierzu benötigen Sie das Modul "Anonymisierung" oder die Professional Edition.

### 9. Sonstige Verbesserungen

#### **9.1 Neu generiertes Kennwort muss nach erster Anmeldung geändert werden.**

Aus datenschutzrechtlichen Gründen müssen Benutzer, die über den Bereich Personaldaten ein neues Kennwort erhalten haben, dieses nach der ersten Anmeldung direkt ändern. Hierzu erhält der Benutzer eine entsprechende Meldung und wird sofort auf die Seite "Kennwort ändern" geleitet.

#### **9.2 Anzeige der Maßnahmenummer bei AGH-Ereignissen in Nachrichtenvorschau**

Nachrichten, die aus einem maßnahmebezogenen AGH-Ereignis erzeugt werden, enthalten in der Betreffzeile jetzt auch die Maßnahmenummer.

#### **9.3 Optimierung der Anzeige von Fristabläufen**

Wird im AB\_FöP/Registerseite Maßnahmeziele das Häkchen bei "Frist" entfernt, verschwindet jetzt auch sofort das Weckersymbol beim Teilnehmer in der Themeninsel Gruppe.

#### **9.4 B\_Administration: Optimierung bei der Erstellung von Produkttypen**

Ab sofort stehen Ihnen alle in Ihrer Datenbank vorhandenen Produkttypen als Vorlage für die Erstellung neuer Produkttypen zur Verfügung.

#### **9.5 Eigenes Design für Schnellsuchfelder**

Wir haben die Platzhalter in den Schnellsuchfeldern mit einem eigenen, von der jeweiligen Firefox-Version unabhängigen Design ausgestattet: helles grau, kursiv und konform mit der allgemein gängigen Schriftart in stepnova.

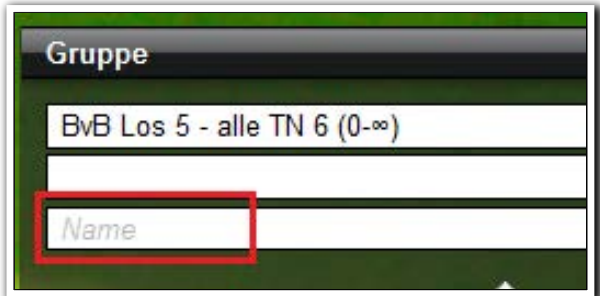

**AB\_Teilnehmerdaten/ Themeninsel Gruppe**